# 使用Cisco IOS和Cisco IOS-XR配置Inter-AS選項 C MPLS VPN

# 目錄

簡介 必要條件 需求 採用元件 背景資訊 設定 網路圖表 組態 說明 驗證 從CE1 ping CE2,反之亦然 交換的更新和MPLS標籤的說明 通過Traceroute驗證 從CE1到CE2的Traceroute 從CE2到CE1的Traceroute 疑難排解

# 簡介

本檔案介紹如何設定和驗證AS間第3層多重協定標籤交換(MPLS)VPN選項C功能。Cisco IOS®和 Cisco IOS-XR平台用於說明和驗證。文中提供一個範例網路情境及其組態和輸出,以便更好瞭解。

# 必要條件

# 需求

本文件沒有特定需求。不過,瞭解MPLS的基本知識和Cisco IOS-XR平台的工作知識將很有幫助。

## 採用元件

本文件所述內容不限於特定軟體和硬體版本。

本文中的資訊是根據特定實驗室環境內的裝置所建立。文中使用到的所有裝置皆從已清除(預設 )的組態來啟動。如果您的網路正在作用,請確保您已瞭解任何指令可能造成的影響。

# 背景資訊

MPLS在全球網際網路服務提供商(ISP)中廣泛部署。ISP為客戶提供大量服務,其中一項服務是 MPLS第3層VPN。MPLS第3層VPN主要將客戶的路由邊界從一個地理位置延伸到另一個地理位置 。ISP主要用於中轉。完成在一個地理位置和在另一個地理位置與ISP的對等操作,然後在客戶邊緣 (CE)裝置上從PE(提供商邊緣/ISP)裝置接收客戶特定路由。

如果客戶需要針對兩個不同ISP所在的兩個不同地理位置擴展路由邊界,則兩個ISP需要協調,以便 向最終客戶提供MPLS第3層VPN。此類解決方案稱為Inter-AS Layer 3 MPLS VPN。

Inter-AS第3層MPLS VPN可以四種不同方式部署,分別稱為選項A、選項B、選項C和選項D。本文 檔將介紹使用選項C的實施。

# 設定

### 網路圖表

AS間選項C交換的拓撲,如下圖所示。

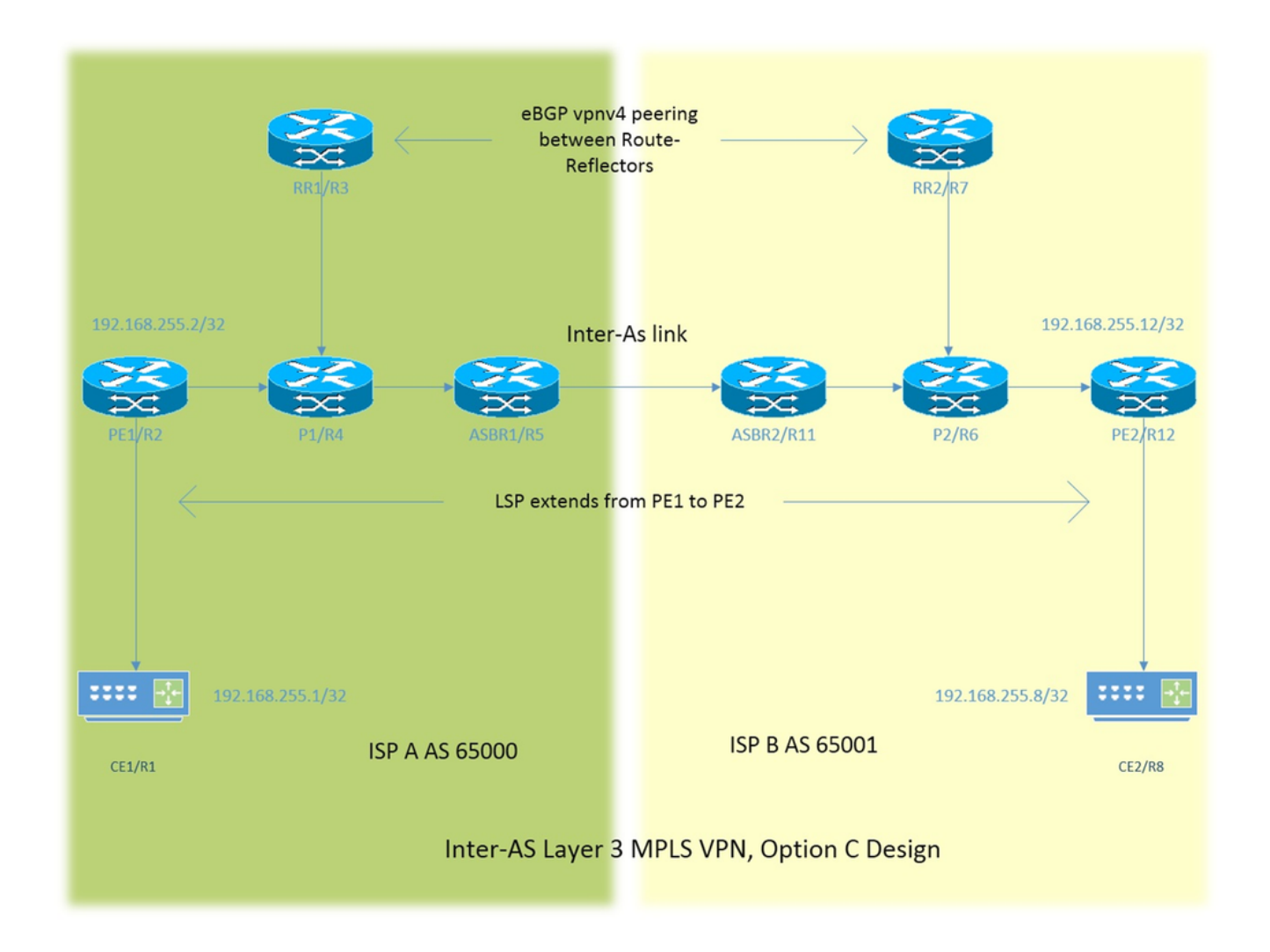

編址方案非常簡單。每台路由器都有描述為192.168.255.X的loopback1介面,其中X=1(當路由器 1遇到問題時)。介面地址屬於192.168.XY.X型別。假設考慮使用R1和R2,路由器R1下的介面配置 為192.168.12.1(此處X =1,Y = 2)。

 $CE -$  客戶邊緣

PE — 提供商邊緣

#### RR — 路由反射器

ASBR — 自治系統邊界路由器

在本文檔中,術語CE表示客戶邊緣裝置。如果必須針對特定裝置做出特定引用,則將其引用為 CE1。這也適用於PE、RR和ASBR。

所有裝置都運行Cisco IOS,而ASBR2/R11和PE2/R12運行Cisco IOS-XR。

兩個ISP分別使用自治系統(AS)65000和AS 65001進行引用。使用AS 65000的ISP位於拓撲的左側 ,使用AS 65001的ISP位於拓撲的右側,使用ISP B。

#### 組態

描述了裝置的配置。

#### CE1

```
interface Loopback1 #Customer Edge configuration.
ip address 192.168.255.1 255.255.255.255 ! 
interface FastEthernet0/0
ip address 192.168.12.1 255.255.255.0
!
router eigrp 1
network 0.0.0.0
!
PE<sub>1</sub>
vrf definition A #Provider Edge Configuration.
rd 192.168.255.2:65000
!
address-family ipv4
route-target export 99:99
route-target import 99:99
exit-address-family
!
interface Loopback1
ip address 192.168.255.2 255.255.255.255
ip ospf 1 area 0
!
interface FastEthernet0/0
vrf forwarding A
ip address 192.168.12.2 255.255.255.0
!
interface FastEthernet1/0
ip address 192.168.24.2 255.255.255.0
ip ospf 1 area 0
mpls ip
!
router eigrp 65000 #EIGRP is PE-CE routing
! #protocol.
address-family ipv4 vrf A autonomous-system 1
redistribute bgp 65000 metric 10000 10 255 1 1500
network 192.168.12.2 0.0.0.0
exit-address-family
!
```

```
router ospf 1
!
router bgp 65000
bgp log-neighbor-changes
no bgp default ipv4-unicast
neighbor 192.168.255.3 remote-as 65000
neighbor 192.168.255.3 update-source Loopback1
!
address-family ipv4
exit-address-family
!
address-family vpnv4 #Advertising vpnv4 routes 
neighbor 192.168.255.3 activate #from PE1 to RR1. 
neighbor 192.168.255.3 send-community both
exit-address-family
!
address-family ipv4 vrf A
redistribute eigrp 1
exit-address-family
!
P1
interface Loopback1 #P router configuration.
ip address 192.168.255.4 255.255.255.255
ip ospf 1 area 0
!
interface FastEthernet0/0
ip address 192.168.24.4 255.255.255.0
ip ospf 1 area 0
duplex half
mpls ip
!
interface FastEthernet1/0
ip address 192.168.34.4 255.255.255.0
ip ospf 1 area 0
mpls ip
!
interface FastEthernet1/1
ip address 192.168.45.4 255.255.255.0
ip ospf 1 area 0
mpls ip
!
router ospf 1
!
RR1
interface Loopback1 #Route-Reflector configuration.
ip address 192.168.255.3 255.255.255.255
ip ospf 1 area 0
!
interface FastEthernet0/0
ip address 192.168.34.3 255.255.255.0
ip ospf 1 area 0
mpls ip
!
router ospf 1
```
!

router bgp 65000

bgp log-neighbor-changes

neighbor 192.168.255.2 remote-as 65000

```
neighbor 192.168.255.2 update-source Loopback1
neighbor 192.168.255.7 remote-as 65001
neighbor 192.168.255.7 ebgp-multihop 255 #EBGP-Multihop vpnv4
neighbor 192.168.255.7 update-source Loopback1 #peering with RR2.
!
address-family vpnv4
neighbor 192.168.255.2 activate
neighbor 192.168.255.2 send-community both
neighbor 192.168.255.2 route-reflector-client 
neighbor 192.168.255.7 activate
neighbor 192.168.255.7 send-community both
neighbor 192.168.255.7 next-hop-unchanged
exit-address-family
!
```
### ASBR1

```
interface Loopback1 #Autonomous-System boundary-
ip address 192.168.255.5 255.255.255.255 #router configuration.
ip ospf 1 area 0
!
interface FastEthernet0/0
ip address 192.168.45.5 255.255.255.0
ip ospf 1 area 0
mpls ip
!
interface FastEthernet1/0
ip address 192.168.115.5 255.255.255.0
mpls bgp forwarding
!
router ospf 1
redistribute bgp 65000 subnets route-map REDISTRIBUTE_IN_IGP
                                         #Redistributing the loopbacks of
router bgp 65000 12000 #RR2 and PE2 in AS 65000.
bgp log-neighbor-changes
network 192.168.255.2 mask 255.255.255.255
network 192.168.255.3 mask 255.255.255.255
neighbor 192.168.115.11 remote-as 65001
neighbor 192.168.115.11 send-label
!
ip prefix-list FOREIGN_PREFIXES seq 5 permit 192.168.255.12/32
ip prefix-list FOREIGN_PREFIXES seq 10 permit 192.168.255.7/32
!
route-map REDISTRIBUTE_IN_IGP permit 10
match ip address prefix-list FOREIGN_PREFIXES
!
```
#### ASBR2

interface Loopback1 #*Autonomous System boundary* ipv4 address 192.168.255.11 255.255.255.255 #*configuration*. ! interface GigabitEthernet0/0/0/0 ipv4 address 192.168.115.11 255.255.255.0 ! interface GigabitEthernet0/0/0/1 ipv4 address 192.168.116.11 255.255.255.0 ! prefix-set FOREIGN\_PREFIXES 192.168.255.2/32,

```
192.168.255.3/32
end-set
!
route-policy DEFAULT
pass
end-policy
!
route-policy REDISTRIBUTE_IN_IGP
if destination in FOREIGN_PREFIXES then
pass
endif
end-policy
!
router static
address-family ipv4 unicast
192.168.115.5/32 GigabitEthernet0/0/0/0
!
router ospf 1
redistribute bgp 65001 route-policy REDISTRIBUTE_IN_IGP
area 0 \qquad #Redistributing the loopback
interface Loopback1 \qquad #of RR1 and PE1 in AS 65001.
!
interface GigabitEthernet0/0/0/1
!
router bgp 65001
address-family ipv4 unicast
network 192.168.255.7/32
network 192.168.255.12/32
allocate-label all
!
neighbor 192.168.115.5
remote-as 65000
address-family ipv4 labeled-unicast
route-policy DEFAULT in
route-policy DEFAULT out
!
mpls ldp
address-family ipv4
!
interface GigabitEthernet0/0/0/1
!
RR2
interface Loopback1 #Route-Refector Configuration.
ip address 192.168.255.7 255.255.255.255
ip ospf 1 area 0
!
interface FastEthernet0/0
ip address 192.168.67.7 255.255.255.0
ip ospf 1 area 0
mpls ip
!
router ospf 1
!
router bgp 65001
bgp log-neighbor-changes
neighbor 192.168.255.3 remote-as 65000 #EBGP-Multihop vpnv4 peering 
neighbor 192.168.255.3 ebgp-multihop 255 #with RR1 in AS 65000.
neighbor 192.168.255.3 update-source Loopback1
neighbor 192.168.255.12 remote-as 65001
neighbor 192.168.255.12 update-source Loopback1
!
```

```
address-family vpnv4
neighbor 192.168.255.3 activate
neighbor 192.168.255.3 send-community both
neighbor 192.168.255.3 next-hop-unchanged
neighbor 192.168.255.12 activate
neighbor 192.168.255.12 send-community both
neighbor 192.168.255.12 route-reflector-client
exit-address-family
```
# !

## P2

```
interface Loopback1 #P router configuration.
ip address 192.168.255.6 255.255.255.255
ip ospf 1 area 0
!
interface FastEthernet0/0
ip address 192.168.116.6 255.255.255.0
ip ospf 1 area 0
mpls ip
!
interface FastEthernet1/0
ip address 192.168.67.6 255.255.255.0
ip ospf 1 area 0
mpls ip
!
interface FastEthernet1/1
ip address 192.168.126.6 255.255.255.0
ip ospf 1 area 0
mpls ip
!
router ospf 1
!
```
# PE2

```
vrf A #Provider Edge Configuration.
address-family ipv4 unicast
import route-target
99:99
!
export route-target
99:99
!
!
interface Loopback1
ipv4 address 192.168.255.12 255.255.255.255
!
interface GigabitEthernet0/0/0/0
ipv4 address 192.168.126.12 255.255.255.0
!
interface GigabitEthernet0/0/0/1
vrf A
ipv4 address 192.168.128.2 255.255.255.0
!
router ospf 1
address-family ipv4
area 0
interface Loopback1
!
interface GigabitEthernet0/0/0/0
```

```
!
router bgp 65001
address-family vpnv4 unicast
!
neighbor 192.168.255.7 #Advertising vpnv4 routes from
remote-as 65001 #PE2 to RR2.
update-source Loopback1
address-family vpnv4 unicast
!
!
vrf A
rd 192.168.255.12:65001
address-family ipv4 unicast
redistribute eigrp 1
!
mpls ldp
address-family ipv4
!
interface GigabitEthernet0/0/0/0
!
router eigrp 65001 #EIGRP as PE-CE protocol
vrf A
address-family ipv4
autonomous-system 1
redistribute bgp 65001
interface GigabitEthernet0/0/0/1
!
```

```
CE2
```

```
interface Loopback1 #Customer-Edge Configuration.
ip address 192.168.255.8 255.255.255.255
!
interface FastEthernet1/0
ip address 192.168.128.8 255.255.255.0
!
router eigrp 1
network 0.0.0.0
!
```

```
說明
```
● 部署增強型內部網關路由協定(EIGRP),作為PE-CE路由協定。

- 開放最短路徑優先(OSPF)用作ISP核心的內部網關協定(IGP)。在所有物理鏈路的兩個ISP上都 部署了標籤分發協定(LDP)+ IGP。ASBR1和ASBR2之間的Inter-AS鏈路上未配置LDP + IGP。
- 在VRF A下將EIGRP重新分配到邊界網關協定(BGP)中,在PE上執行相反的重新分配。
- 這些重分發的路由會作為VPNv4路由通告給路由反射器(RR)。
- 路由反射器RR1與PE1對等,並反映通過PE1到RR2通過eBGP VPNv4多跳對等獲知的路由。
- 此eBGP VPNv4多躍點對等位於不同AS中的兩個RR之間。
- 必須在兩個RR之間存在LSP ( 標籤交換機路徑 ) 。
- 為了在不同的AS中的兩個RR之間實現LSP,需要洩漏AS之間的特定路由。
- ASBR1和ASBR2會洩漏特定路由,基本上是PE的loopback1和自己的AS的RR。通過在 ASBR之間的正常eBGP對等中通告路由來完成洩漏。
- ASBR相互接收RR路由器和PE路由器通告的環回1字首。接下來,將收到的路由在 IGP(OSPF在此)中重分發。 重分發在本質上是特定的,只重分發兩個字首,即遠端RR和 PE的loopback1。
- 在Cisco IOS-XR中,從BGP到OSPF的路由重分發和匹配要在OSPF中重分發的路由略有不同

,需要字首集和路由策略配置方面的知識。Prefix-set類似於Cisco IOS中的字首清單,routepolicy等同於路由對映。

- 現在LSP存在於RR1和RR2以及PE1和PE2之間。
- eBGP VPNv4對等點的下一躍點未變更用於RR。必須注意的是,VPNv4路由的下一跳定義了 LSP。現在,如果更新源自PE2並傳送到RR2(iBGP對等),則會保留下一跳。當RR2向 RR1反映此更新時(因為這是eBGP對等),正常情況下,RR2會將自己設定為更新的下一跳並 將其通告給RR1。RR1會將此更新反映給PE1。因此,PE1將安裝此更新,並將看到更新的下 一跳作為RR2。如上所述,VPNv4路由的下一跳定義LSP。因此,PE1要到達PE2,RR2是下一 跳。因此,需要兩個LSP,一個從PE1到RR2,另一個從RR2到PE2。這種設計的缺點是流量可 能會經過同一鏈路兩次(如本拓撲所示),並且RR也位於流量的傳輸路徑中。
- 為了克服這種設計問題,使用了下一跳不變技術。當RR2收到來自PE2的更新並將該更新反映 到RR1時,該更新中的下一跳仍為PE2,當RR1將此更新反映到PE1時,PE1使用下一跳PE2安 裝該更新。這意味著從PE1到PE2隻有一個LSP,並且沒有RR正在傳輸。
- 必須注意的是,在Inter-AS鏈路上未部署MPLS或LDP。ASBR使用BGP來傳送標籤。XR需要啟 用標籤為unicast address-family的IPv4。
- 當帶有Cisco IOS-XR裝置的ASBR1(Cisco IOS)上出現標籤為eBGP的單播對等時,會在Inter-AS鏈路上自動配置「MPLS BGP轉發」。與ASBR2的標籤交換是通過BGP而不是通過LDP完 成的。Cisco IOS還會自動將連線的/32路由新增到ASBR2的介面,以便將MPLS標籤繫結到 /32路由,並正確完成標籤交換。
- 對於Cisco IOS-XR over Inter-AS鏈路,與Cisco IOS的邏輯不同。需要配置到ASBR1介面的靜 態/32路由,以便為/32字首繫結MPLS標籤。如果不這樣做,則控制平面將啟動,但流量不會轉 發。

# 驗證

# 從CE1 ping CE2,反之亦然

從CE1 ping CE2(以loopback1介面作為源)的輸出為:

R1#**ping 192.168.255.8 source lo1** Type escape sequence to abort. Sending 5, 100-byte ICMP Echos to 192.168.255.8, timeout is 2 seconds: Packet sent with a source address of 192.168.255.1 !!!!! Success rate is 100 percent  $(5/5)$ , round-trip min/avg/max =  $104/300/420$  ms 從CE2 ping CE1(以loopback1介面作為源)的輸出為:

R8#**ping 192.168.255.1 source lo1** Type escape sequence to abort. Sending 5, 100-byte ICMP Echos to 192.168.255.1, timeout is 2 seconds: Packet sent with a source address of 192.168.255.8 !!!!! Success rate is 100 percent (5/5), round-trip min/avg/max = 168/303/664 ms

# 交換的更新和MPLS標籤的說明

• 在CE1上,**show ip route**命令為另一端的CE2的loopback1提供路由。  **R1#show ip route 192.168.255.8** Routing entry for 192.168.255.8/32 Known via "eigrp 1", distance 90, metric 156416, type internal

- 此處討論了沿著路徑CE1到CE2實施/部署的MPLS標籤的流量流,以及當它從CE1的源 loopback1到CE2的loopback1時如何獲得可達性。
- 在MPLS第3層VPN設計中,應記住,在標籤交換操作期間,傳輸標籤被交換,而VPN標籤未被 接觸。當發生倒數第二躍點跳躍(PHP)且流量達到PE或標籤交換路徑(LSP)終止時,VPN標籤會 暴露。
- 在PE1上,CE2的loopback1通過BGP VPNv4更新獲知,並重新分發到VRF感知的EIGRP。通 過CE1通過EIGRP獲知的loopback1會重分發到BGP中,並且它也會成為VPNv4路由。

```
 R2#show bgp vpnv4 unicast all labels
Network Next Hop In label/Out label
 Route Distinguisher: 192.168.255.2:65000 (A)
 192.168.12.0 0.0.0.0 24/nolabel(A)
 192.168.128.0 192.168.255.12 nolabel/24000
 192.168.255.1/32 192.168.12.1 25/nolabel
 192.168.255.8/32 192.168.255.12 nolabel/24007
```
• 從先前的輸出可以得出結論:要到達192.168.255.8/32;即CE2的loopback1,通過BGP VPNv4更新獲24007CE2的傳出標籤。同樣,PE1通過VPN標籤25向CE1的loopback1通告可達 性。

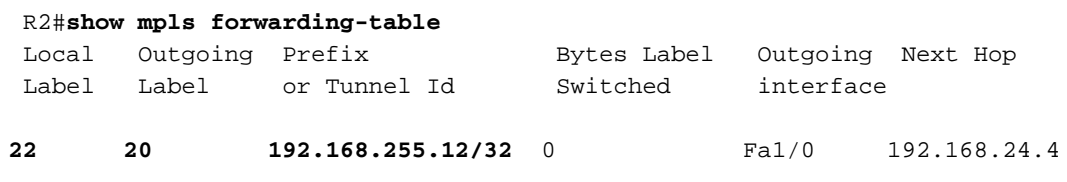

**25 No Label 192.168.255.1/32**[V]5976 Fa0/0 192.168.12.1

- 到達192.168.255.8/32的下一跳是192.168.255.12,下一跳決定LSP。MPLS轉發表顯示20為到 達192.168.255.12的傳出標籤。因此,從CE1到CE2的環回1的流量將有20作為傳輸標籤 ,24007作為VPN標籤。
- 對於發往CE1的loopback1的返回流量,由於192.168.255.1/32屬於CE1,因此在P1上已經發生 了PHP操作。發往192.168.255.1/32的流量將以25的VPN標籤命中PE1,此標籤將被刪除,此 資料包將被傳送到fa0/0介面;即CE1。

• RR1上的VPNv4標籤再次確認相同情況。

```
 R3#show bgp vpnv4 unicast all labels
  Network Next Hop In label/Out label
  Route Distinguisher: 192.168.255.2:65000
192.168.255.1/32 192.168.255.2 nolabel/25
  Route Distinguisher: 192.168.255.12:65001
192.168.255.8/32 192.168.255.12 nolabel/24007
• 在P1上,從CE1發往CE2的流量將以20的傳輸標籤命中。
R4#show mpls forwarding-table
 Local Outgoing Pefix Bytes Label Outgoing Next Hop
  Label Label or Tunnel Id Switched interface
  20 22 192.168.255.12/32 5172 Fa1/1 192.168.45.5
• 現在,從CE1到CE2的流量將命中ASBR1,傳輸標籤為22。
R5#show mpls forwarding-table
 Local Outgoing Prefix Bytes Label Outgoing Next Hop
  Label Label or Tunnel Id Switched interface
  22 24002 192.168.255.12/32 5928 Fa1/0 192.168.115.11
• 現在,從CE1到CE2的流量將命中ASBR2,傳輸標籤為24002。
  RP/0/0/CPU0:ios#show mpls forwarding
  Local Outgoing Prefix Outgoing Next Hop Bytes
  Label Label or ID Interface Switched
  24002 19 192.168.255.12/32 Gi0/0/0/1 192.168.116.6 7092
• 現在,從CE1到CE2的流量將命中P2,傳輸標籤為19。
  R6#show mpls forwarding-table
  Local Outgoing Prefix Bytes Label Outgoing Next Hop
```
Label Label or Tunnel Id Switched interface

 **19 Pop Label 192.168.255.12/32 9928 Fa1/1 192.168.126.12**

• 在P2路由器上觀察到發生PHP操作並彈出傳輸標籤。當流量到達PE2時,它將按前面討論的 VPN24007簽進行命中。還應該觀察到,PE2將通過VPN標籤24007向CE2的loopback1通告可 達性。

RP/0/0/CPU0:ios#**show mpls forwarding**

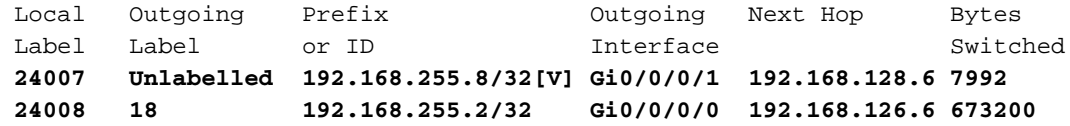

 RP/0/0/CPU0:ios#**show bgp vpnv4 unicast labels** Network Next Hop Rcvd Label Local Label Route Distinguisher: 192.168.255.12:65001 (default for vrf A)  **\*>i192.168.255.1/32 192.168.255.2 25 nolabel \*> 192.168.255.8/32 192.168.128.8 nolabel 24007**

• 此處可以觀察到,從CE1到CE2的流量會命中VPN標籤為24007的PE2,該流量會傳送到CE2所 在的Gi/0/0/0/1,並且VPN標籤會彈出。此外還觀察到,PE2通過24007的VPN標籤向 192.168.255.8/32通告可達性。之前在PE1上也學習過此資訊。同樣,PE1也通過VPN標籤 25通告了到192.168.255.1/32的可達性,此處也獲知了相同的資訊。為了從CE2到達CE1上的 192.168.255.1/32,將使用VPN標籤25和傳輸標籤18,因為可以通過標籤18到達下一跳 192.168.255.2。

### 通過Traceroute驗證

- 可以在traceroute中看到標籤,它們與所討論的完全相同。
- VPNv4更新中的下一跳控制標籤交換機路徑,從而控制傳輸標籤。
- 在下面顯示的兩個跟蹤路由中,可以觀察到,VPN標籤在整個LSP的所有跳數中始終保持一致 。僅交換傳輸標籤。
- 當PE1獲知來自PE2的更新時,下一跳是PE2,而不是任何RR或ASBR。這會導致LSP在PE2終 止,從而導致從AS 65000到AS 65001的整個傳輸路徑中有一個LSP,反之亦然。

#### 從CE1到CE2的Traceroute

#### R1#**traceroute 192.168.255.8 source lo1**

 Type escape sequence to abort. Tracing the route to 192.168.255.8 VRF info: (vrf in name/id, vrf out name/id) 1 192.168.12.2 8 msec 36 msec 16 msec 2 192.168.24.4 [MPLS: Labels 20/**24007** Exp 0] 828 msec 628 msec 2688 msec 3 192.168.45.5 [MPLS: Labels 22/**24007** Exp 0] 1456 msec \* 1528 msec 4 192.168.115.11 [MPLS: Labels 24002/**24007** Exp 0] 1544 msec 2452 msec 2164 msec 5 192.168.116.6 [MPLS: Labels 19/**24007** Exp 0] 1036 msec 908 msec 1648 msec 6 192.168.126.12 [MPLS: Label **24007** Exp 0] 2864 msec 1676 msec 1648 msec 7 192.168.128.8 2008 msec 400 msec 572 msec

LSP中的VPN標24007名稱始終保持一致。

#### 從CE2到CE1的Traceroute

#### R8#**traceroute 192.168.255.1 source lo1**

 Type escape sequence to abort. Tracing the route to 192.168.255.1

 VRF info: (vrf in name/id, vrf out name/id) 1 192.168.128.2 1228 msec 68 msec 152 msec 2 192.168.126.6 [MPLS: Labels 18/**25** Exp 0] 1188 msec 816 msec 1316 msec 3 192.168.116.11 [MPLS: Labels 24007/**25** Exp 0] 1384 msec 1816 msec 504 msec 4 192.168.115.5 [MPLS: Labels 23/**25** Exp 0] 284 msec 900 msec 972 msec 5 192.168.45.4 [MPLS: Labels 17/**25** Exp 0] 436 msec 608 msec 292 msec 6 192.168.12.2 [MPLS: Label **25** Exp 0] 292 msec 108 msec 536 msec 7 192.168.12.1 224 msec 212 msec 620 msec VPN標籤25在整個LSP中始終保持一致。

疑難排解

目前尚無適用於此組態的具體疑難排解資訊。